## Staff Portal Login ID Report

Last Modified on 11/03/2020 12:33 am EST

This report, which can be filtered by Department and/or Time Entry Method, provides a listing of staff with their Department, Portal Login ID, Time Entry Method, whether they are linked to a User ID and the date of their last portal login.

## Run a Staff Portal Login ID Report

- 1. Go to the**Staff** (menu) >**Staff Portal > Find a Report > All**(tab) >**Staff Portal Login ID Report**.
- 2. Select any**Search Criteria**.
- 3. Click **Submit.**

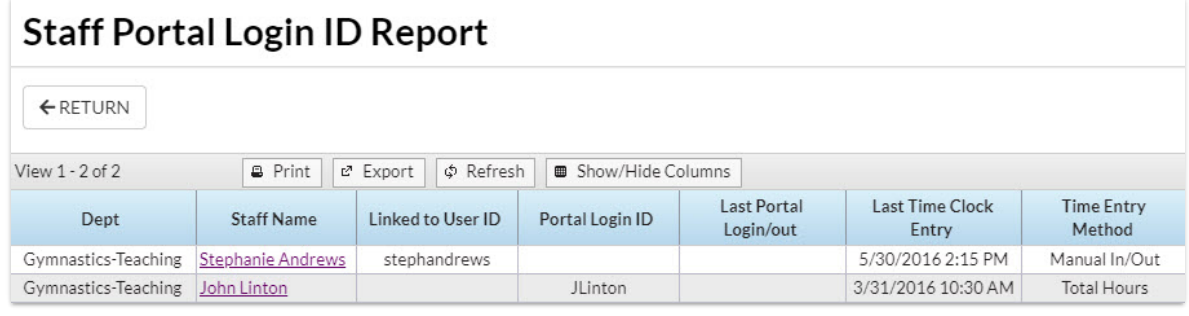

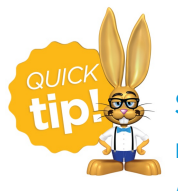

Save this as a frequently used report! Click the heart (icon) $\sigma$  next to a report name, the heart will change to red  $\bullet$  and the report will be listed under the *Reports (menu) > My Reports*for quick and easy access!